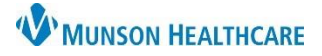

# **External Rx History** for Nurses and Clinical Staff

## Cerner FirstNet and PowerChart **EDUCATION**

### **What is the External Rx History?**

The External Rx History is a tool that can assist with obtaining a home medication list. This tool provides access to SureScripts which is a database that lists prescriptions filled by patients.

**NOTE:** The External Rx History may be incomplete, and users should not rely solely on this data to make any clinical decisions. A second source is still necessary with the use of External Rx History.

#### **External Rx History**

To use External Rx History:

- 1. Click External Rx History.
	- a. Click Consent Granted.
- 2. From the drop down select **View** or **Import**.

When selecting External Rx History for the first time for a patient, you will be prompted to have your patient verify/grant consent. While this is obtained on the face sheet during the registration process, it needs to be acknowledged electronically.

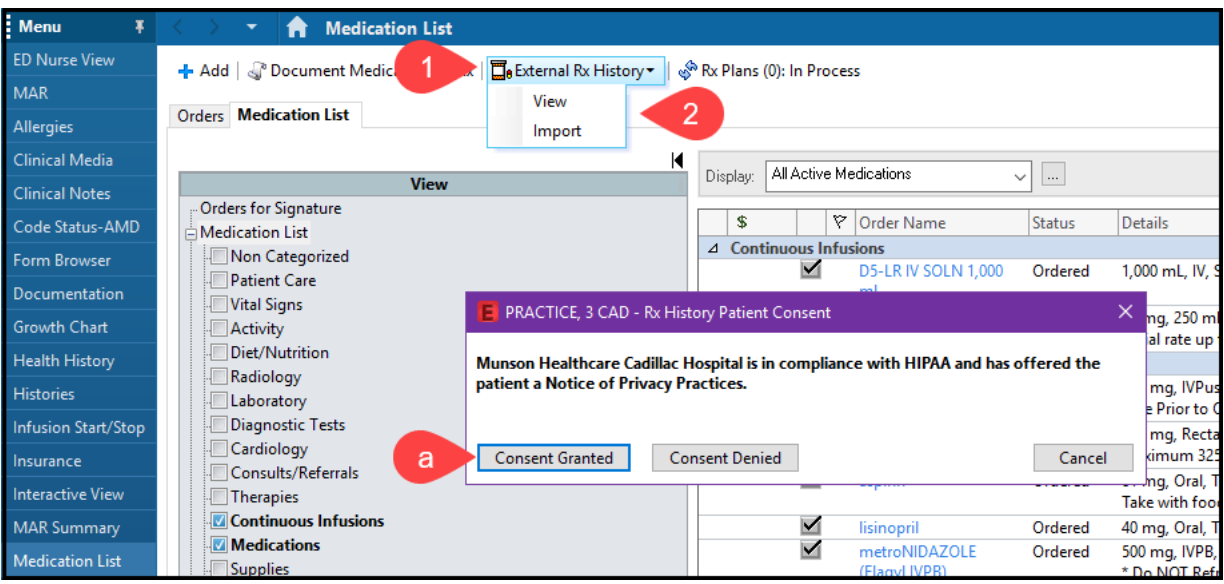

a. **View** displays a window with a list of the external prescriptions filled. Users can view the prescriptions, but no additional actions are available using this selection.

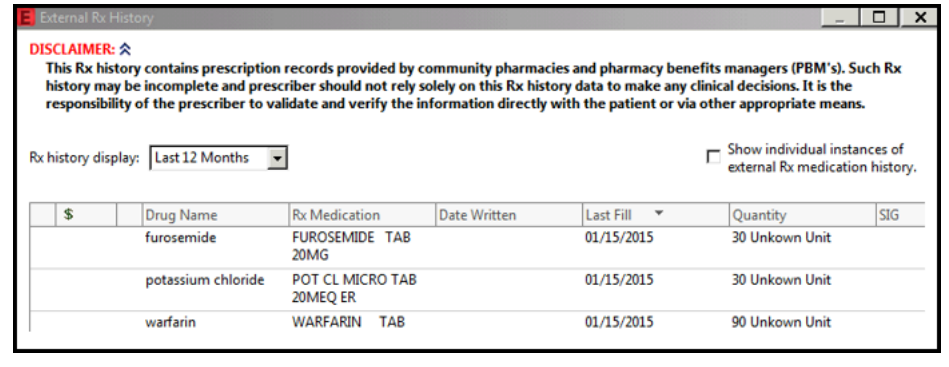

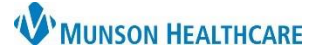

# **External Rx History** for Nurses and Clinical Staff

## Cerner FirstNet and PowerChart **EDUCATION**

b. **Import** is the recommended selection because displays side by side windows with **External History** on left and the **Document Medications by Hx** on the right. Users can safely add and manage medications from this view to the Home Medication List without having to transition back and forth between two windows (see below).

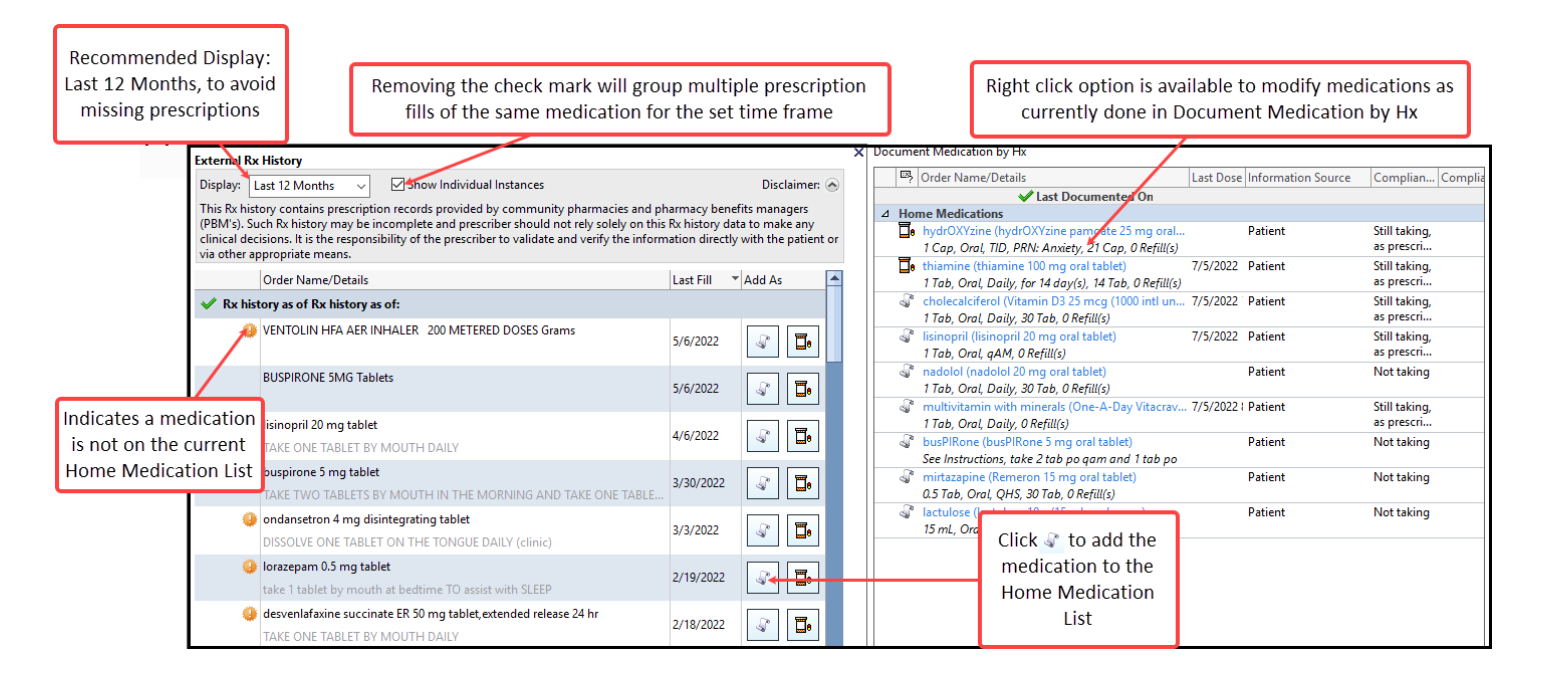